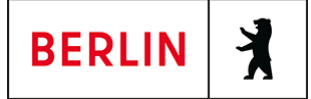

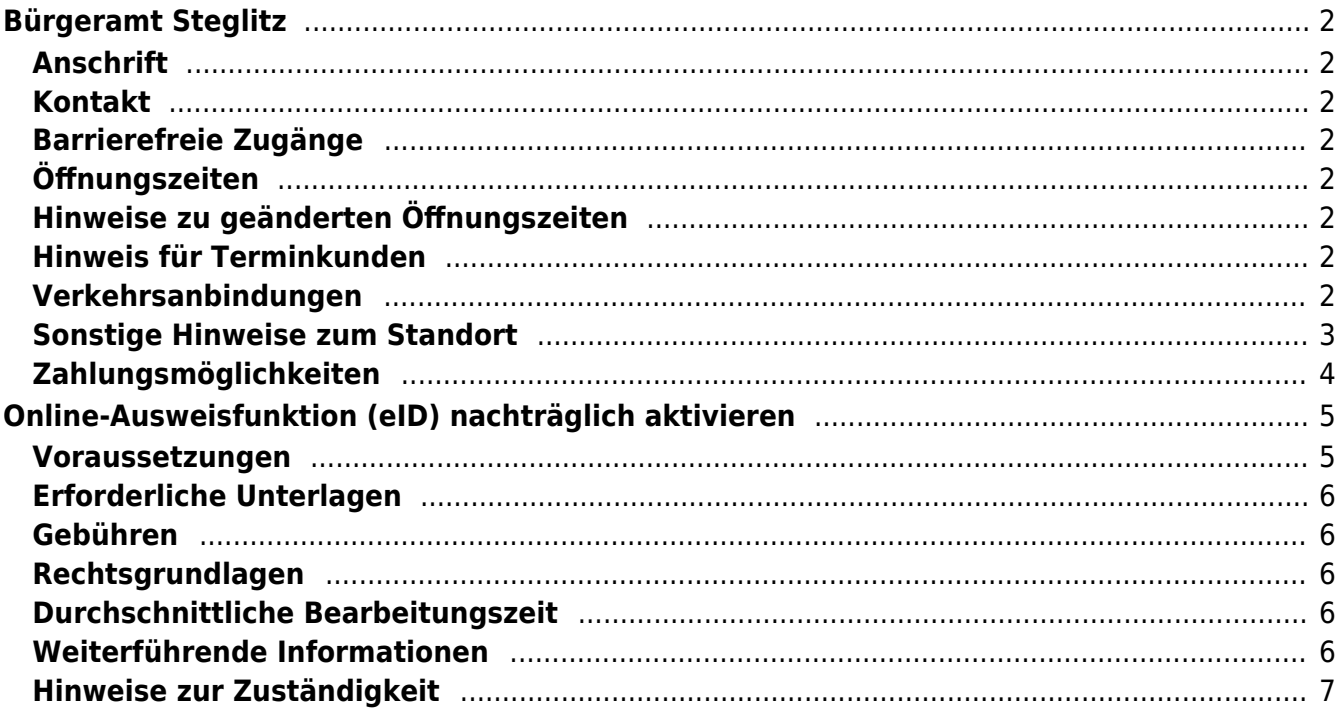

# <span id="page-1-0"></span>Bürgeramt Steglitz

Bezirksamt Steglitz-Zehlendorf

# <span id="page-1-1"></span>**Anschrift**

Schloßstr. 37 12163 Berlin

# <span id="page-1-2"></span>**Kontakt**

Telefon: (030) 115 Informationen zum 115 Service-Center:<https://www.berlin.de/115/> Fax: (030) 90299-3370 Internet: [https://www.berlin.de/ba-steglitz-zehlendorf/politik-und-verwaltung/aemter/amt-fue](https://www.berlin.de/ba-steglitz-zehlendorf/politik-und-verwaltung/aemter/amt-fuer-buergerdienste/buergeramt/) [r-buergerdienste/buergeramt/](https://www.berlin.de/ba-steglitz-zehlendorf/politik-und-verwaltung/aemter/amt-fuer-buergerdienste/buergeramt/) E-Mail: [buergeramt@ba-sz.berlin.de](mailto:buergeramt@ba-sz.berlin.de)

# <span id="page-1-3"></span>**Barrierefreie Zugänge**

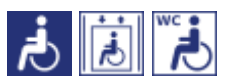

[Erläuterung der Symbole \(https://service.berlin.de/hinweise/artikel.2699.php\)](https://service.berlin.de/hinweise/artikel.2699.php)

# <span id="page-1-4"></span>**Öffnungszeiten**

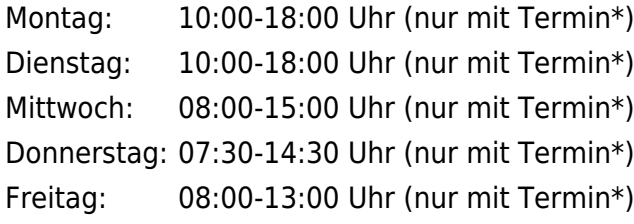

# <span id="page-1-5"></span>**Hinweise zu geänderten Öffnungszeiten**

**An Montagen und Dienstagen, die unmittelbar vor einem Feiertag, Heiligabend und Silvester liegen, findet die Sprechstunde von 8:00 – 16:00 Uhr statt.**

## <span id="page-1-6"></span>**Hinweis für Terminkunden**

Bitte betreten Sie das Bürgeramt erst kurz vor dem gebuchten Termin.

## <span id="page-1-7"></span>**Verkehrsanbindungen**

```
S-Bahn
0.2km S+U Rathaus Steglitz
     S<sub>1</sub>U-Bahn
```
#### 0.1km [S+U Rathaus Steglitz](https://www.vbb.de/fahrinfo?Z=S%2BU%20Rathaus%20Steglitz%20%28Berlin%29&start=false&language=de_DE)

 $119$ 

#### **Bus**

0.1km [S+U Rathaus Steglitz \[Schloßstr.\]](https://www.vbb.de/fahrinfo?Z=S%2BU%20Rathaus%20Steglitz%20%28Berlin%29%20%5BSchlo%C3%9Fstr.%5D&start=false&language=de_DE)

186, M48, N9, 188, 283, 285, M85, N88

### <span id="page-2-0"></span>**Sonstige Hinweise zum Standort**

Das Bürgeramt (Anmeldung) befindet sich im alten Rathaus Steglitz im 3. OG.

#### **(\*) Dienstleistungen ohne Termin**

Ohne Termin können Sie folgende Leistungen in Anspruch nehmen. Dazu ziehen Sie sich bitte im Warteraum 304 im 3. OG selbstständig eine Wartenummer.

- Personalausweis abholen
- Reisepass abholen
- Führerschein abholen
- Wiederauffinden des eigenen Reisepasses melden
- Wiederauffinden des eigenen Personalausweises melden
- Zulassungsbescheinigungen Teil I abholen
- Online-Ausweisfunktion (eID) nachträglich aktivieren
- Online-Ausweisfunktion (eID) PIN ändern / neu setzen

Schriftlich beantragt werden können folgende Leistungen. Die jeweilige **Gebühr ist vorab zu überweisen** und ein Beleg/Ausdruck der erfolgten Überweisung, sowie bei der Beantragung eines Führungszeugnisses noch die Kopie des Personalausweises/Reisepasses ist dem Antrag beizufügen.

- Führungszeugnis
- Meldebescheinigung
- Melderegisterauskunft
- Abmeldung einer Wohnung

Führungszeugnisse und Auszüge aus dem Gewerbezentralregister Bezirkskasse Steglitz-Zehlendorf IBAN: DE36 1005 0000 1210 0034 02 BIC: BE LA DE BE XXX Führungszeugnis: Verwendungszweck: 0336000550677, sowie Name und Vorname Gewerbezentralregister: Verwendungszweck: 0336000550693, sowie Name und Vorname

Meldebescheinigung Bezirkskasse Steglitz-Zehlendorf IBAN: DE36 1005 0000 1210 0034 02 BIC: BE LA DE BE XXX Verwendungszweck: 0336000550450, sowie Name und Vorname

Melderegisterauskunft Bezirkskasse Steglitz-Zehlendorf IBAN: DE36 1005 0000 1210 0034 02 BIC: BE LA DE BE XXX Verwendungszweck : 0336000550378 sowie Name und Vorname der gesuchten Person

Sollten zusätzlich Fragen oder Unklarheiten bestehen oder Formulare benötigt werden, steht Ihnen der Infotresen im Raum 303 im 3. OG gerne zur Verfügung.

#### **Fotoautomat vorhanden**

Im Raum 303 haben Sie außerdem die Möglichkeit, am vorhandenen Fotoautomat Passbilder für Personalausweise, Reisepässe und elektronische Aufenthaltstitel anfertigen zu lassen. Es fällt eine Gebühr in Höhe von 5,00 € an.

## <span id="page-3-0"></span>**Zahlungsmöglichkeiten**

Barzahlung Girocard (mit PIN)

# <span id="page-4-0"></span>Online-Ausweisfunktion (eID) nachträglich aktivieren

Im deutschen Personalausweis, in der eID-Karte für EU/EWR-Bürger/innen und dem elektronischen Aufenthaltstitel (eAT) befindet sich ein Chip. Darauf sind Ihr Foto und Ihre Daten gespeichert. Der Chip ermöglicht es Ihnen, sich online auszuweisen. Wenn Sie die Online-Ausweisfunktion Ihres Ausweises nutzen wollen, muss zuvor der Chip von der Behörde aktiviert werden. Das geschieht in der Regel bei Herstellung des Ausweises. Demnach ist in den meisten Fällen der Chip für die Online-Ausweisfunktion bereits aktiviert, insbesondere bei nach dem 15.07.2017 beantragten Personalausweisen.

#### **Die Online-Ausweisfunktion einsatzbereit machen**

Nach Beantragung Ihres Ausweisdokumentes oder Ihrer Karte wird der Ausweis hergestellt und Sie erhalten einen "PIN-Brief" mit der Transport-PIN. Die Online-Ausweisfunktion können Sie nutzen, sofern der Chip aktiviert ist und sobald Sie die Transport-PIN durch Ihre selbstgewählte, sechsstellige PIN ersetzt haben. Wann und ob Sie das machen, ist Ihnen überlassen.

- Sie können Ihre PIN unmittelbar bei Abholung des Ausweises oder der Karte in Ihrer zuständigen Behörde setzen.
- Alternativ können Sie die PIN jederzeit selbst an geeigneten NFC-fähigen Smartphones/Tablets oder an Ihrem PC (mit Kartenlesegerät) mit Hilfe einer Software (z.B. AusweisApp) setzen.

Ist der Chip für die Online-Ausweisfunktion noch nicht aktiviert, kann das verschiedene Gründe haben, z.B.

- wenn Sie sich beim Empfang Ihres Ausweises (vor Juli 2017) gegen die Aktivierung entschieden hatten oder der standardmäßigen Aktivierung aktiv widersprochen hatten
- oder wenn Sie zum Zeitpunkt der Antragstellung Ihr 16. Lebensjahr noch nicht vollendet hatten.

#### **Verfahrensablauf**

1. Beantragen Sie die nachträgliche Aktivierung des Chips zur Nutzung der Online-Ausweisfunktion (eID). Das können Sie nur persönlich vor Ort im Bürgeramt erledigen.

2. Vor Ort wird der Chip aktiviert. Anschließend setzen Sie eine selbstgewählte, sechsstellige PIN, um die Online-Ausweisfunktion einsatzbereit zu machen.

#### <span id="page-4-1"></span>**Voraussetzungen**

- **Der Chip zur Nutzung der Online-Ausweisfunktion ist nicht aktiviert** Die Online-Ausweisfunktion ist noch nicht aktiviert auf Ihrer/m gültigen
	- deutschen Personalausweis
		- eID-Karte für EU/EWR-Bürger/innen (Unionsbürgerkarte)
		- o elektronischen Aufenthaltstitel (eAT)

**Vollendung des 16. Lebensjahres**

Den PIN-Brief erhalten Sie nur, wenn Sie zum Antragszeitpunkt für den Ausweis oder der Karte mindestens 15 Jahre und 9 Monate alt sind. Haben

Sie zum Antragszeitpunkt jedoch das 16. Lebensjahr noch nicht vollendet, ist der Chip deaktiviert. Nach Ihrem 16. Geburtstag können Sie den Chip aktivieren lassen und die Online-Ausweisfunktion einsatzbereit machen.

**Persönliches Erscheinen** Die nachträgliche Aktivierung können Sie nur persönlich vor Ort erledigen lassen.

## <span id="page-5-0"></span>**Erforderliche Unterlagen**

**Antrag auf nachträgliche Aktivierung des Chips für die Online-Ausweisfunktion (eID)**

ausschließlich persönlich vor Ort möglich

**Personalausweis, eID-Karte oder eAT mit nicht aktiver Online-Ausweisfunktion**

### <span id="page-5-1"></span>**Gebühren**

keine

## <span id="page-5-2"></span>**Rechtsgrundlagen**

- **Personalausweisgesetz (PAuswG) § 10** ([https://www.gesetze-im-internet.de/pauswg/\\_\\_10.html\)](https://www.gesetze-im-internet.de/pauswg/__10.html)
- **Personalausweisverordnung (PAuswV) § 22** ([https://www.gesetze-im-internet.de/pauswv/\\_\\_22.html](https://www.gesetze-im-internet.de/pauswv/__22.html))
- **eID-Karte-Gesetz (eIDKG)** ([https://www.gesetze-im-internet.de/eidkg/index.html#BJNR084610019BJNE0](https://www.gesetze-im-internet.de/eidkg/index.html#BJNR084610019BJNE000102116) [00102116](https://www.gesetze-im-internet.de/eidkg/index.html#BJNR084610019BJNE000102116))
- **Aufenthaltsgesetz (AufenthG) § 78** ([https://www.gesetze-im-internet.de/aufenthg\\_2004/\\_\\_78.html](https://www.gesetze-im-internet.de/aufenthg_2004/__78.html))

# <span id="page-5-3"></span>**Durchschnittliche Bearbeitungszeit**

sofort

# <span id="page-5-4"></span>**Weiterführende Informationen**

- **Informationen zum PIN-Rücksetzbrief (Bundesinnenministerium)** ([https://www.pin-ruecksetzbrief-bestellen.de/\)](https://www.pin-ruecksetzbrief-bestellen.de/)
- **Informationen zum Personalausweis (Bundesinnenministerium)** (<https://www.personalausweisportal.de/Webs/PA-INFO/Index.html>)
- **Informationen zur Unionsbürgerkarte / eID-Karte (Bundesinnenministerium)** ([https://www.personalausweisportal.de/Webs/PA/DE/buergerinnen-und-buerg](https://www.personalausweisportal.de/Webs/PA/DE/buergerinnen-und-buerger/eID-karte-der-EU-und-des-EWR/eid-karte-der-eu-und-des-ewr-node.html) [er/eID-karte-der-EU-und-des-EWR/eid-karte-der-eu-und-des-ewr-node.html\)](https://www.personalausweisportal.de/Webs/PA/DE/buergerinnen-und-buerger/eID-karte-der-EU-und-des-EWR/eid-karte-der-eu-und-des-ewr-node.html)
- **Informationen zum Elektronischen Aufenthaltstitel (eAT) (Bundesinnenministerium)** ([https://www.bamf.de/DE/Themen/MigrationAufenthalt/ZuwandererDrittstaate](https://www.bamf.de/DE/Themen/MigrationAufenthalt/ZuwandererDrittstaaten/Migrathek/eAufenthaltstitel/eaufenthaltstitel-node.html) [n/Migrathek/eAufenthaltstitel/eaufenthaltstitel-node.html\)](https://www.bamf.de/DE/Themen/MigrationAufenthalt/ZuwandererDrittstaaten/Migrathek/eAufenthaltstitel/eaufenthaltstitel-node.html)
- **Erklärung zum Freischalten der aktivierten Online-Ausweisfunktion mit Transport-PIN (Bundesinnenministerium)** ([https://www.personalausweisportal.de/Webs/PA/DE/buergerinnen-und-buerg](https://www.personalausweisportal.de/Webs/PA/DE/buergerinnen-und-buerger/online-ausweisen/pin-brief/pin-brief-node.html)

[er/online-ausweisen/pin-brief/pin-brief-node.html\)](https://www.personalausweisportal.de/Webs/PA/DE/buergerinnen-und-buerger/online-ausweisen/pin-brief/pin-brief-node.html)

- **Informationen zur Software "AusweisApp" (Bundesinnenministerium)** ([https://www.personalausweisportal.de/Webs/PA/DE/buergerinnen-und-buerg](https://www.personalausweisportal.de/Webs/PA/DE/buergerinnen-und-buerger/online-ausweisen/software/software-node.html) [er/online-ausweisen/software/software-node.html](https://www.personalausweisportal.de/Webs/PA/DE/buergerinnen-und-buerger/online-ausweisen/software/software-node.html))
- **Online-Ausweisfunktion (eID) PIN ändern / neu setzen (Dienstleistung)** (<https://service.berlin.de/dienstleistung/329833/>)

## <span id="page-6-0"></span>**Hinweise zur Zuständigkeit**

- **Bürgeramt:** Die Dienstleistung (außer für den eAT) kann bei allen Bürgerämtern (unabhängig vom Hauptwohnsitz in Berlin) in Anspruch genommen werden.
- **Landesamt für Einwanderung (LEA):** Für Inhaber/innen eines elektronischen Aufenthaltstitels (eAT) ist das LEA zuständig. Bitte melden Sie sich per E-Mail bei Ihrem zuständigen Referat.